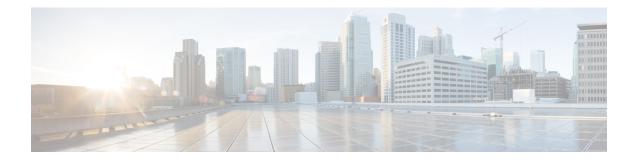

# **OSPFv2** Autoroute Exclude

The OSPFv2 Autoroute Exclude feature allows specific destinations and prefixes to avoid Traffic Engineering (TE) tunnels for the packet transport. The rest of the prefixes can still be set to use TE tunnels. Prefixes that are excluded do not use a TE tunnel path. Only native non-TE paths are downloaded to RIB for such routes. This module describes how to configure the OSPFv2 Autoroute Exclude feature.

- Finding Feature Information, on page 1
- Prerequisites for OSPFv2 Autoroute Exclude, on page 1
- Information About OSPFv2 Autoroute Exclude, on page 2
- How to Configure OSPFv2 Autoroute Exclude, on page 2
- Configuration Examples for OSPFv2 Autoroute Exclude, on page 3
- Additional References for OSPFv2 Autoroute Exclude, on page 4
- Feature Information for OSPFv2 Autoroute Exclude, on page 4

### **Finding Feature Information**

Your software release may not support all the features documented in this module. For the latest caveats and feature information, see Bug Search Tool and the release notes for your platform and software release. To find information about the features documented in this module, and to see a list of the releases in which each feature is supported, see the feature information table.

Use Cisco Feature Navigator to find information about platform support and Cisco software image support. To access Cisco Feature Navigator, go to www.cisco.com/go/cfn. An account on Cisco.com is not required.

### **Prerequisites for OSPFv2 Autoroute Exclude**

- Open Shortest Path First (OSPF) must be configured in your network.
- Cisco Express Forwarding (CEF) must be enabled.
- Multiprotocol Label Switching (MPLS) TE tunnels must be configured.

### **Information About OSPFv2 Autoroute Exclude**

### **Overview of OSPFv2 Autoroute Exclude**

The Autoroute feature is an IP routing method that forces OSPF to use MPLS TE tunnels to build paths for IP traffic routes.

The Autoroute feature enables all routes to use TE Tunnels, even if there is an alternate non-TE path available for that route.

The OSPFv2 Autoroute Exclude feature allows specific destinations or prefixes to avoid TE tunnels, while other prefixes can still be configured to use TE tunnels. Prefixes that are excluded do not use a TE tunnel path. Only native non-TE paths are downloaded to RIB for such routes.

The auto route exclude option is configured under the router OSPF configuration mode by using a prefix list. IP addresses and prefixes that are members of this prefix list are excluded from TE tunnels, even when the auto route is enabled on them. If the IP addresses or prefixes are added to the prefix list, they are dynamically routed without passing through the TE tunnel. If the IP addresses or prefixes are removed from the prefix list, they are dynamically routed back on the TE tunnel path.

## How to Configure OSPFv2 Autoroute Exclude

### **Configuring OSPFv2 Autoroute Exclude**

#### SUMMARY STEPS

- 1. enable
- 2. configure terminal
- 3. router ospf process-ID
- 4. router-id ip-address
- 5. mpls traffic-eng router-id interface-name
- 6. mpls traffic-eng areanumber
- 7. mpls traffic-eng autoroute-exclude prefix-list prefix-list-name
- 8. exit

#### **DETAILED STEPS**

|        | Command or Action  | Purpose                            |
|--------|--------------------|------------------------------------|
| Step 1 | enable             | Enables privileged EXEC mode.      |
|        | Example:           | • Enter your password if prompted. |
|        | Device> enable     |                                    |
| Step 2 | configure terminal | Enters global configuration mode.  |
|        | Example:           |                                    |

|        | Command or Action                                                                    | Purpose                                                                                                  |  |
|--------|--------------------------------------------------------------------------------------|----------------------------------------------------------------------------------------------------|--|
|        | Device# configure terminal                                                           |                                                                                                    |  |
| Step 3 | router ospf process-ID                                                               | Configures OSPF routing process and enters OSPF route                                                    |  |
|        | Example:                                                                             | configuration mode.                                                                                      |  |
|        | Device(config)# router ospf 18                                                       |                                                                                                    |  |
| Step 4 | router-id ip-address                                                                 | Enables to use a fixed router ID in router configuration mode.                                           |  |
|        | Example:                                                                             |                                                                                                    |  |
|        | Device(config-router)# router-id 10.1.1.1                                            |                                                                                                    |  |
| Step 5 | mpls traffic-eng router-id interface-name                                            |                                                                                                    |  |
|        | Example:                                                                             | node and the IP address associated with a given interface                                                |  |
|        | Device(config-router)# mpls traffic-eng router-id<br>Loopback0                       |                                                                                                    |  |
| Step 6 | mpls traffic-eng areanumber                                                          | Configures a router running OSPF MPLS so that it floods traffic engineering for the indicated OSPF area. |  |
|        | Example:                                                                             |                                                                                                    |  |
|        | Device(config-router)# mpls traffic-eng area 0                                       |                                                                                                    |  |
| Step 7 | mpls traffic-eng autoroute-exclude prefix-list prefix-list-name                      | Allows specific destinations and prefixes to avoid routing through TE tunnels.                           |  |
|        | Example:                                                                             | • Prefixes that are excluded do not use a TE tunnel path.                                                |  |
|        | <pre>Device(config-router)# mpls traffic-eng autoroute-exclude prefix-list kmd</pre> |                                                                                                    |  |
| Step 8 | exit                                                                                 | Exits router configuration mode and returns to privileged                                                |  |
|        | Example:                                                                             | EXEC mode.                                                                                               |  |
|        | Device(config-router)# exit                                                          |                                                                                                    |  |

## **Configuration Examples for OSPFv2 Autoroute Exclude**

### Example: Configuring OSPFv2 Autoroute Exclude

```
!
router ospf 1
router-id 3.3.3.3
mpls traffic-eng router-id Loopback0
mpls traffic-eng area 0
mpls traffic-eng autoroute-exclude prefix-list XX
```

!

## **Additional References for OSPFv2 Autoroute Exclude**

#### **Related Documents**

| Related Topic                              | Document Title                                                             |
|--------------------------------------------|----------------------------------------------------------------------------|
| Cisco IOS commands                         | Cisco IOS Master Command List, All Releases                                |
| Configuring OSPF                           | IP Routing: OSPF Configuration Guide                                       |
| Configuring Basic Cisco Express Forwarding | IP Switching: Cisco Express Forwarding Configuration Guide                 |
| MPLS Traffic Engineering Tunnel Source     | MPLS Traffic Engineering Path Calculation and Setup<br>Configuration Guide |

#### **Technical Assistance**

| Description                                                                                                    | Link                         |
|----------------------------------------------------------------------------------------------------|------------------------------|
| The Cisco Support website provides extensive online resources, including documentation and tools for troubleshooting and resolving technical issues with Cisco products and technologies.                                                                            | http://www.cisco.com/support |
| To receive security and technical information about your products, you can<br>subscribe to various services, such as the Product Alert Tool (accessed from<br>Field Notices), the Cisco Technical Services Newsletter, and Really Simple<br>Syndication (RSS) Feeds. |                              |
| Access to most tools on the Cisco Support website requires a Cisco.com user ID and password.                                                                                                    |                              |

### Feature Information for OSPFv2 Autoroute Exclude

The following table provides release information about the feature or features described in this module. This table lists only the software release that introduced support for a given feature in a given software release train. Unless noted otherwise, subsequent releases of that software release train also support that feature.

Use Cisco Feature Navigator to find information about platform support and Cisco software image support. To access Cisco Feature Navigator, go to www.cisco.com/go/cfn. An account on Cisco.com is not required.

#### Table 1: Feature Information for OSPFv2 Autoroute Exclude

| Feature Name             | Releases           | Feature Information                                                                                                    |
|--------------------------|--------------------|----------------------------------------------------------------------------------------------------|
| OSPFv2 Autoroute Exclude | Cisco IOS XE 3.13S | The OSPFv2 Autoroute Exclude<br>feature allows specific destinations<br>and prefixes to avoid TE tunnels<br>for the packet transport.The following commands were<br>introduced or modified: mpls<br>traffic-eng autoroute-exclude<br>prefix list. |